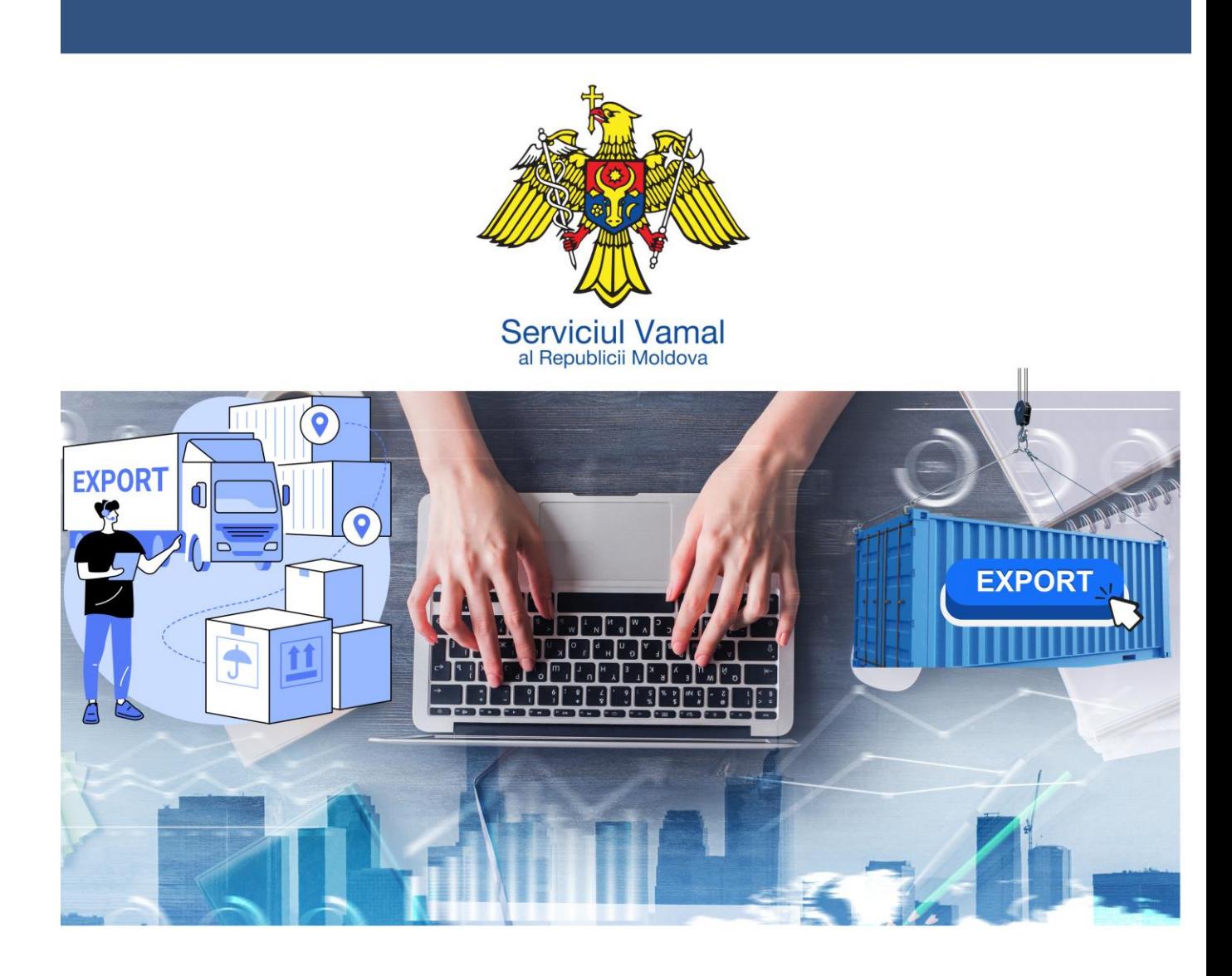

## **GHID** de procesare a declarației vamale de export cu validarea automatizată

## **GHID** *de procesare a declarației vamale de export cu validarea automatizată*

Procedura de validare automatizată este destinată vămuirii mărfurilor în regimul vamal de export definitiv cu depunerea declarației vamale înaintea prezentării mărfurilor organului vamal în SI ASYCUDA World (*în continuare* SIAW) și necesită efectuarea următoarelor acțiuni:

**1.** Rubrica 1 "Declarație" concomitent cu rubrica 37 "Regim" se completează după cum este prezentat mai jos:

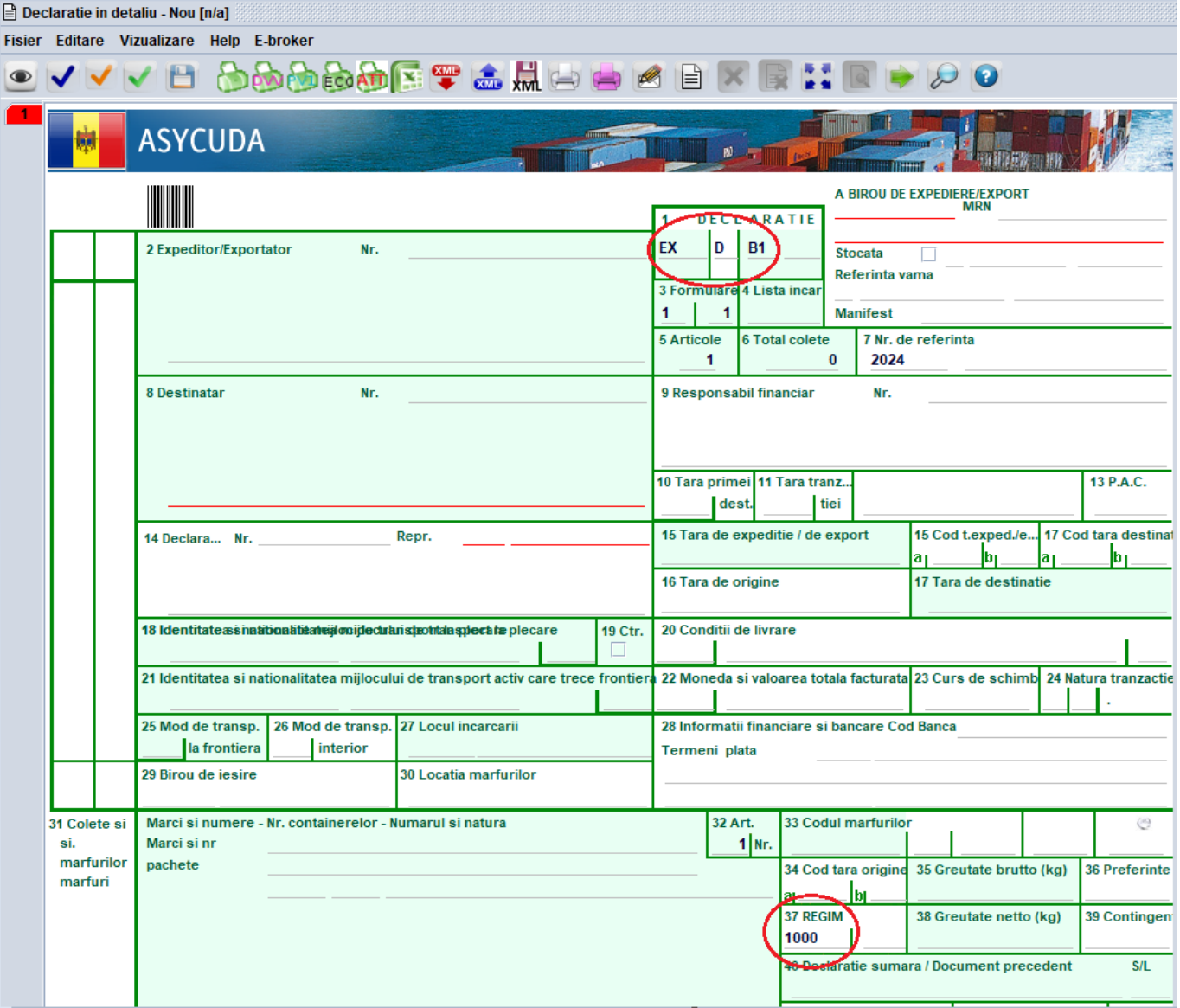

**2.** După accesarea butonului ,,Stocare" declarantul/reprezentantul vamal efectuează declarare preventivă a mărfii prin accesarea butonului "Stocată" (Pre-

**Contract** 

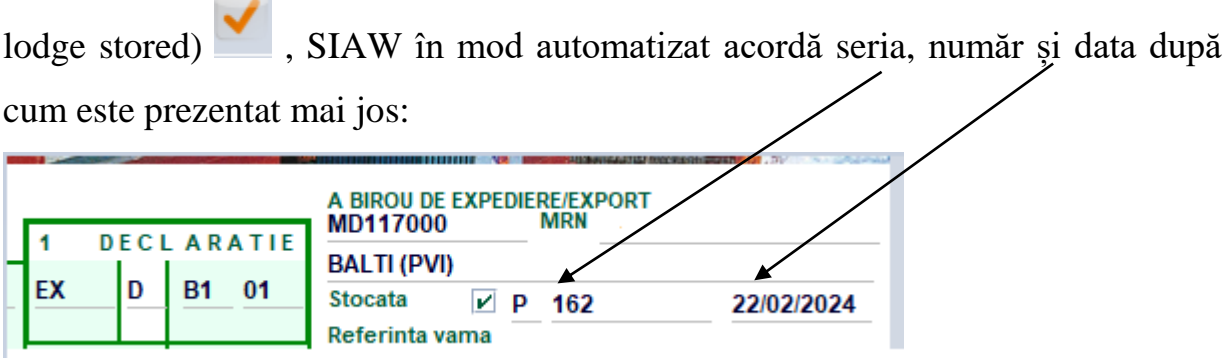

- **3.** În cazul dacă declarația vamală necesită să fie modificată, se accesează butonul ,,Modificare stocată anterior" .
- **4.** Momentul prezentării mărfurilor în vamă se confirmă în SIAW prin accesarea

butonului "Arrival and Presentation" și atrebuirea în mod automatizat numărului MRN:

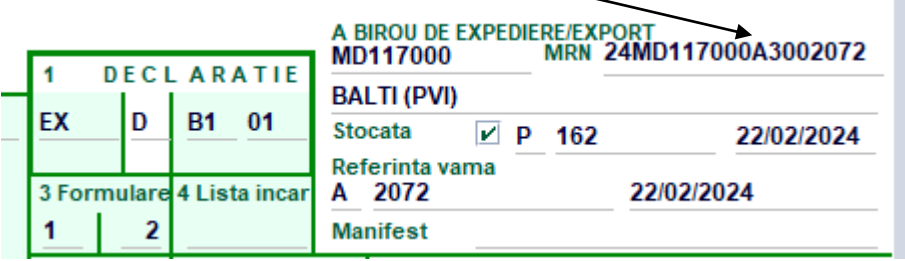

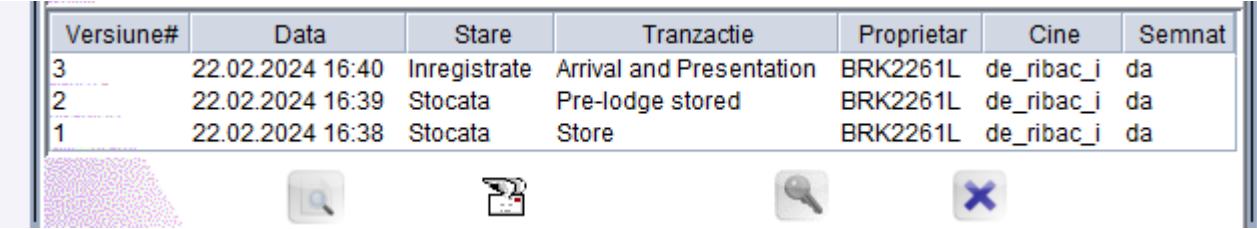

**5.** După finisarea procedurii de depunere a declarației vamale declarantul/reprezentantul vamal, prin click-dreapta a șoricelului accesează

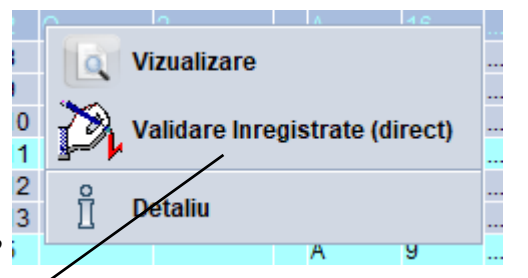

și selectează declarația vamală pe culoarul de control vamal în SIAW.

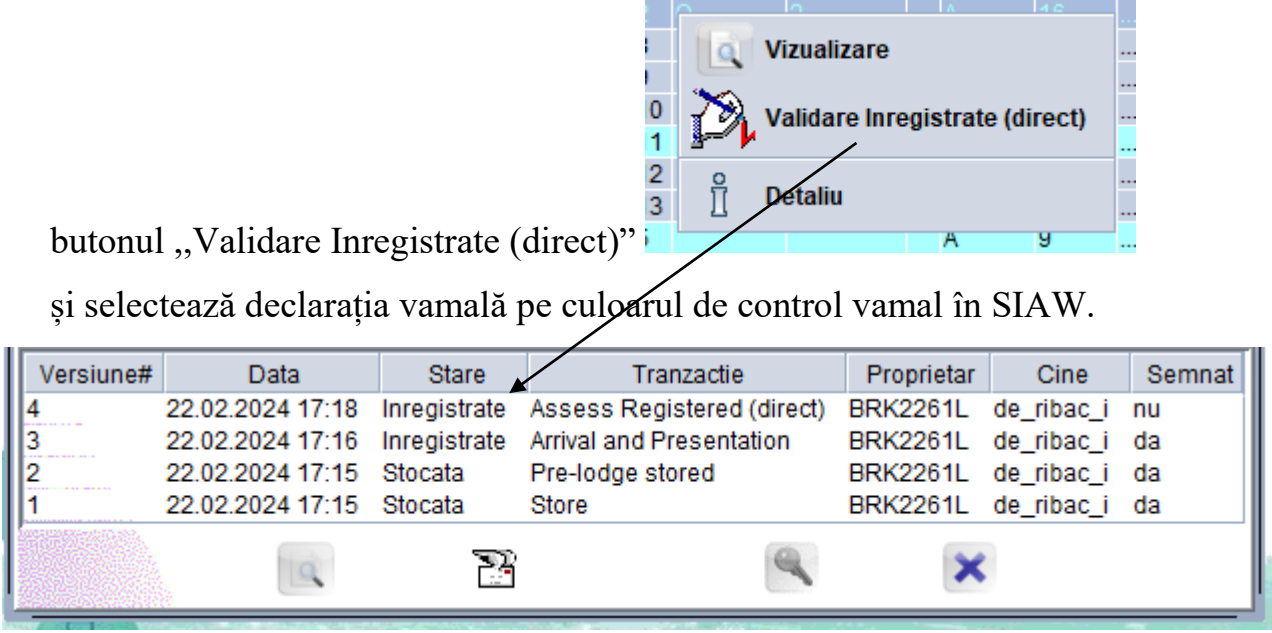

**6.** Declarația vamală selectată pe culoarul de control vamal ,,Verde" și care nu a fost direcționată de către organul vamal pe un culoar mai aspru de control vamal, în timp de cca 15 minute se "Validează" în mod automatizat de către SIAW.

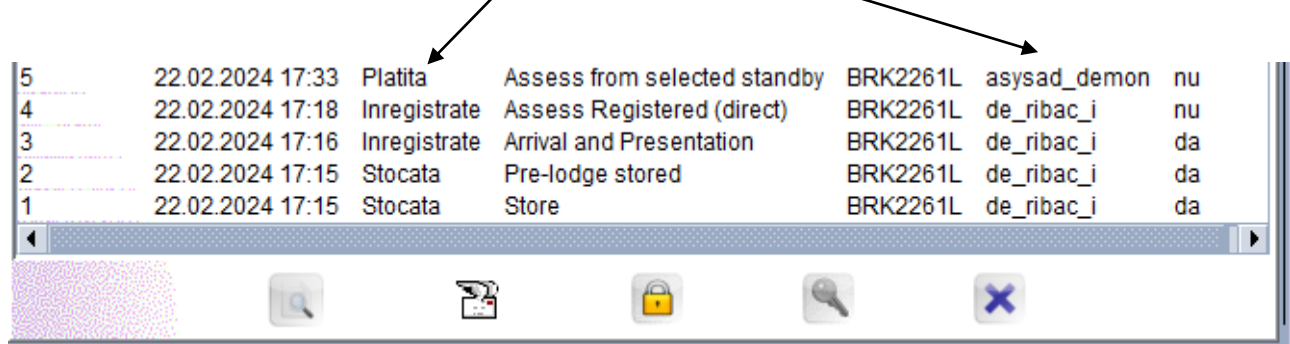

**7.** Confirmarea scoaterii mărfii de pe teritoriul vamal al Republci Moldova se efectuiază prin activarea opțiunii "Export Release" către postul vamal de ieșire.

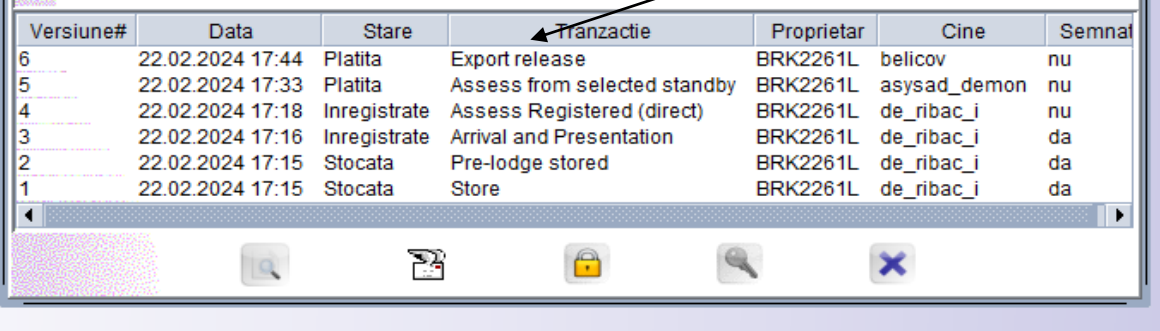